### IC7100 FLDIGI CONFIGURATION

Tuesday, November 21, 2017 9:44 AM

# **Download USB Drivers**

- The latest drivers can always be downloaded from <u>here</u>. Look for IC-7100 > USB Driver Utility
- Read the USB Driver Installation Guide
- I really do recommend reading the installation instructions. <u>USB Driver Software</u>, v1.20, 2013/08/01
- Run the USB Driver installation package **before**connecting the USB cable for the first time.
- Unzip USB Driver ZIP first, or the installation will fail.
- Restart the PC.
- Connect the USB cable, then power on the IC-7100.
- Start the Device Manager > Ports (COM & LPT)
- Make note of driver name "Silicon Labs CP210x USB to UART Bridge"
- Make note of your port numbers (COM4 and COM5).

From <https://www.coilgun.info/hamradio/ic7100-fldigi.htm>

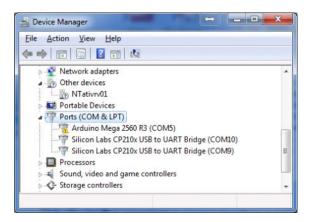

## **Download Fldigi Software**

• Download Fldigi (v3.21.77) and Flrig (v1.3.14) from www.w1hkj.com

## **Configure IC-7100**

*Hint:* Set > Connectors > CI-V

- CI-V Baud Rate = 19200
- CI-V Address = 88h
- CI-V Transceive = Off
- Mode = USB-D
- Data on Mod = USB
- Data Mod = USB
- USB Mod Level = some suitable value, say 30%

From <<u>https://www.coilgun.info/hamradio/ic7100-fldigi.htm</u>>

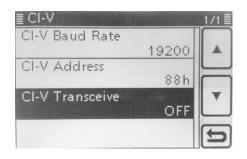

#### FL RIG CONFIGURATION > CONFIG > TRANCEIVER

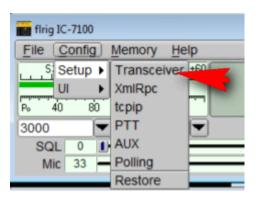

| flrig IC-7100                                       |                       |  |  |  |  |
|-----------------------------------------------------|-----------------------|--|--|--|--|
| File Config Memory Help                             |                       |  |  |  |  |
| \$3 \$6 \$9 +20 +40 +60                             |                       |  |  |  |  |
| Po 40 80 120 160                                    |                       |  |  |  |  |
| 3000 🔽 USB 🔽                                        |                       |  |  |  |  |
| SQL 0                                               | IFsh 1                |  |  |  |  |
| Mic 33                                              |                       |  |  |  |  |
| 1/O Ports                                           |                       |  |  |  |  |
| Xcvr XML TCPIP PTT Aux Poll Send Cmds Restore Close |                       |  |  |  |  |
| Rig: [C-7100                                        | Retries 4 1           |  |  |  |  |
| Ser. Port COM3                                      | Retry intvl 4 100     |  |  |  |  |
| Baud: 19200                                         | Cmds 4 20 DD          |  |  |  |  |
| 1 2-StopBits                                        | Poll intvi            |  |  |  |  |
| 🗹 Echo                                              | Byte intvi            |  |  |  |  |
|                                                     |                       |  |  |  |  |
|                                                     | 0x88 CI-V adr Default |  |  |  |  |
| OPTIVIARIS OFFICIAL                                 | USB audio             |  |  |  |  |
| OPTT via DTR DTR +12 v                              |                       |  |  |  |  |

FLDIGI CONFIGURATINON > Configure > Rig Control

EQUIPMENT Page 2

| fldigi ver3.23.22.16 / IC-7100 - AG7G |                      |  |  |  |  |
|---------------------------------------|----------------------|--|--|--|--|
| Eile Op Mode                          | Configure View Log   |  |  |  |  |
| 14                                    | Colors & Fonts       |  |  |  |  |
| Fldigi config                         | wateria.             |  |  |  |  |
| Operator UI                           | Waterfall controls g |  |  |  |  |
|                                       | Rig control          |  |  |  |  |
|                                       | Sound Card it        |  |  |  |  |
| Enable                                | IDs                  |  |  |  |  |
|                                       | Misc                 |  |  |  |  |
| firig xmlrpc ser                      | Autostart            |  |  |  |  |
| these controls                        | IO                   |  |  |  |  |
| 127.0.0                               | PSM                  |  |  |  |  |
|                                       | Notifications        |  |  |  |  |
|                                       | Contest T            |  |  |  |  |
|                                       | QRZ/eQSL             |  |  |  |  |
|                                       | N3FJP logs           |  |  |  |  |
|                                       | MacLogger            |  |  |  |  |
|                                       | Save Config          |  |  |  |  |

RIG > FLRIG > "Enable flrig xcvr control with fldigi as client" > Save

| Fldigi configuration                                                           |                                                             |                     |            |           |
|--------------------------------------------------------------------------------|-------------------------------------------------------------|---------------------|------------|-----------|
| Operator UI Waterfall Modems Rig A                                             | Audio ID Misc                                               | Web Autostart       | IO PSM     |           |
| frig RigCAT Hamlib XML-RPC Hardware                                            | e PTT GPIO                                                  |                     |            |           |
| firig is th                                                                    | e preferred metho                                           | d of tranceiver con | trol       |           |
| Enable firing xover control with fidigi as                                     | dient                                                       |                     |            |           |
| firig xmirpc server parameters<br>these controls are mirrored on the IO config | guration tab                                                |                     |            |           |
| 127.0.0.1                                                                      | Addr                                                        | 12345 Port          | Default    | Reconnect |
|                                                                                | eys modem if multip<br>connected to a sin<br>OFIrig PTT key | gle firig (server). | gi (dient) |           |
|                                                                                |                                                             |                     |            |           |
|                                                                                |                                                             |                     | )(         |           |
| Restore defaults                                                               |                                                             | Sav                 | e          | Close /   |

Go to Audio Tab > PortAudio > Enable USB Audio's

| FIdigi   | configuration          |                                           |         |
|----------|------------------------|-------------------------------------------|---------|
| Operator | UI Waterfall Moden     | is Rig Audio ID Misc Web Autostart IO PSM |         |
| Devices  | Settings Right channel | Wav                                       |         |
|          | ⊖oss                   | Device:                                   |         |
|          | PortAudio              | Capture: Microphone (3- USB Audio CODEC ) | •       |
|          |                        | Playback: Speakers (3- USB Audio CODEC )  | •       |
|          | ○PulseAudio            | Server string:                            |         |
|          | □File I/O only         |                                           |         |
|          |                        |                                           |         |
|          |                        |                                           |         |
|          |                        |                                           |         |
| R        | estore defaults        | Save                                      | Close 🖉 |

### **Run Programs**

- Exit both programs
- Start Fldigi
- Start Flrig
- It should connect to both the transceiver and fldigi.
- Fldigi's waterfall should display what is heard.
- Flrig's frequency readout should track changes in the 7100's tuning knob.
- The 7100's frequency display should track changes you make in Flrig's frequency.

From <<u>https://www.coilgun.info/hamradio/ic7100-fldigi.htm</u>>